### WEB DESIGN WITH HTML5 & CSS3

CHAPTER 6

RESPONSIVE DESIGN PART 2: DESIGNING FOR TABLET AND DESKTOP DEVICES

# CHAPTER OBJECTIVES

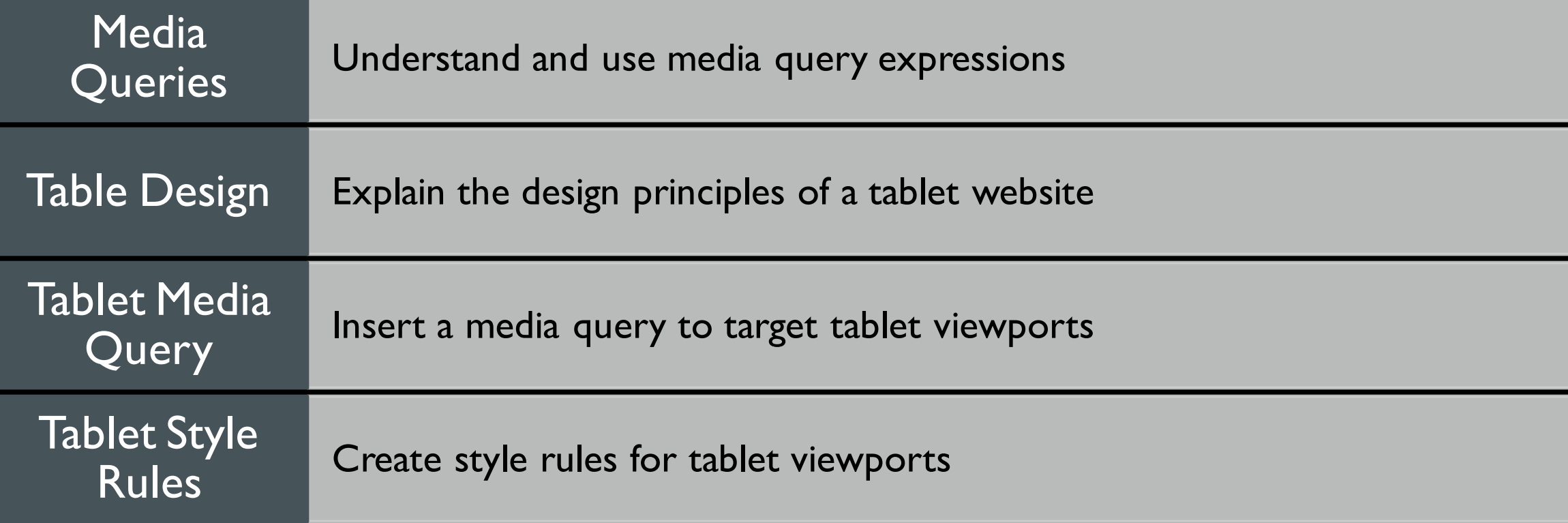

# CHAPTER OBJECTIVES (CONTINUED)

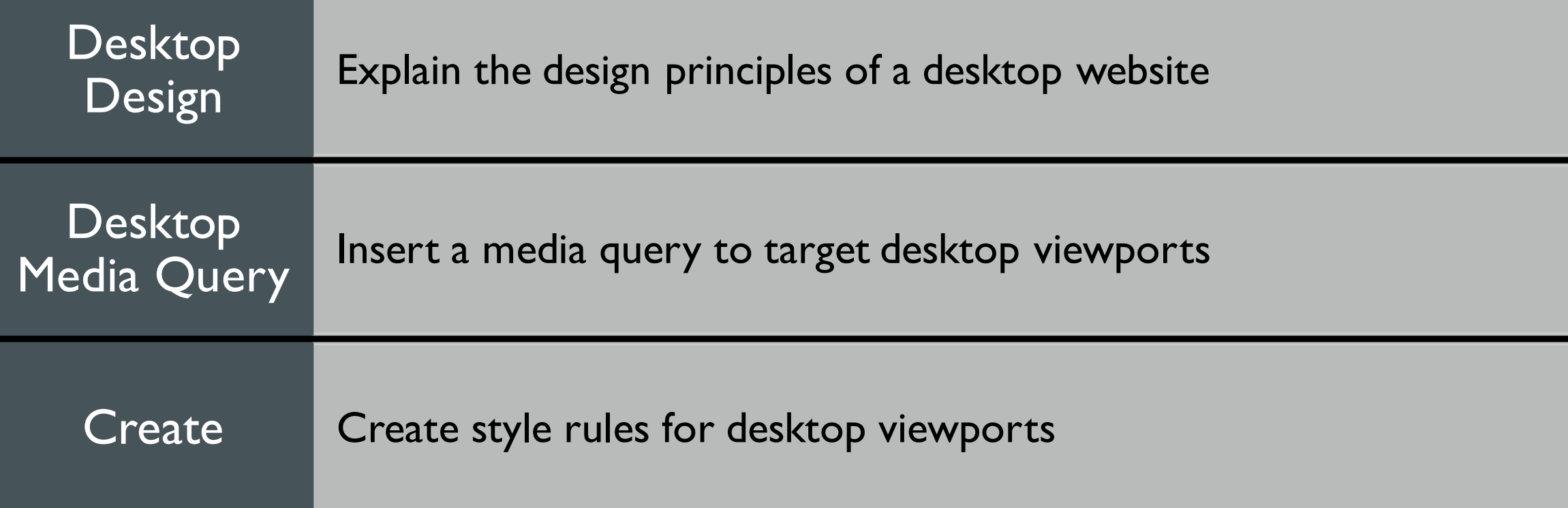

# CHAPTER OBJECTIVES (CONTINUED)

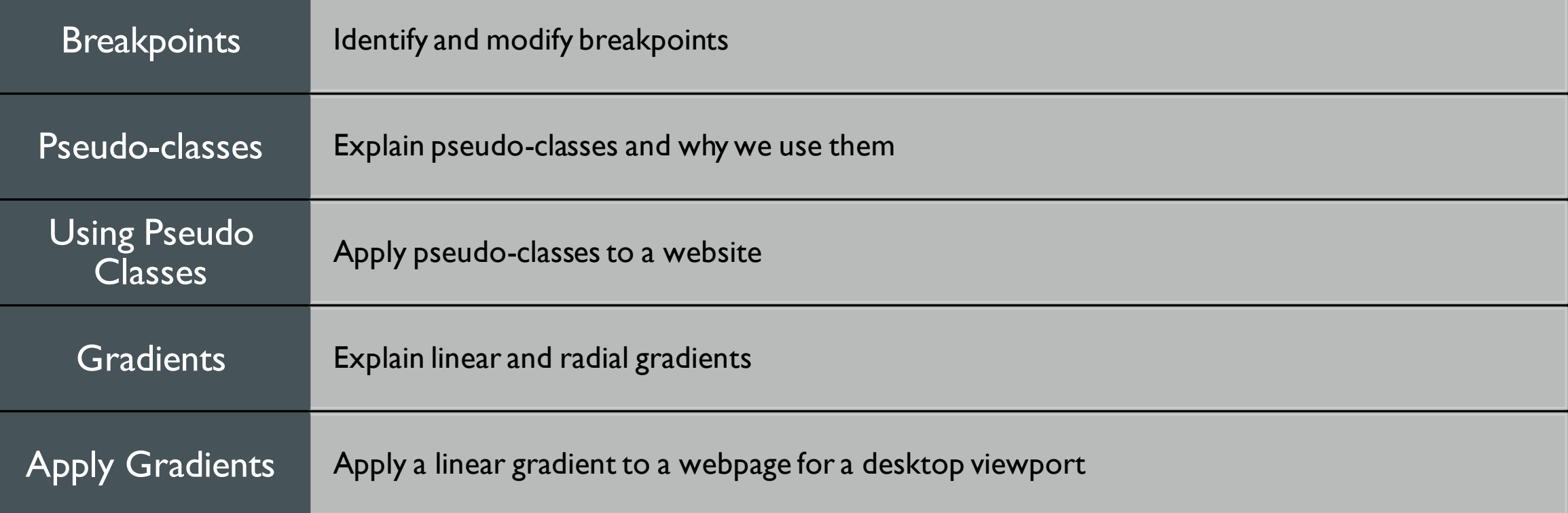

#### RESPONSIVE DESIGN

#### Chapter 5 - Created fluid layouts

- **Added style rules for a mobile viewport** 
	- All viewports used these style rules by default
- Chapter 6
	- Add style rules that target tablet or desktop viewports
		- Create a **media query** for each viewport
		- Web pages can be viewed as a range of screen sizes

#### DESIGNING FOR DIFFERENT VIEWPORTS

- Maintain the same general look of the website
- **The appearance of the website should look the same from viewport to viewport**
- The only thing that should change is layout and placement of content
- This chapter takes you through the steps to design a media query for tablets and desktops

#### MEDIA QUERY - BREAKPOINT

- Width at which the layout no longer looks good, or at which you decide to move elements, or add or remove content
- Used to apply different CSS styles to a webpage based on the size of the viewport

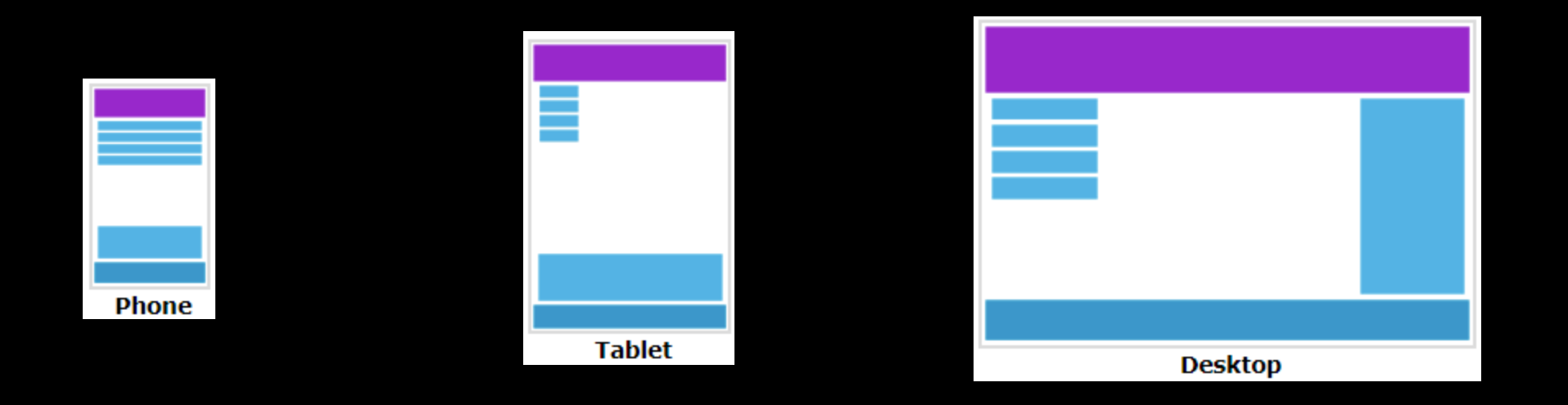

### MEDIA QUERY - BREAKPOINT

**Media queries can determine the size of the viewport** 

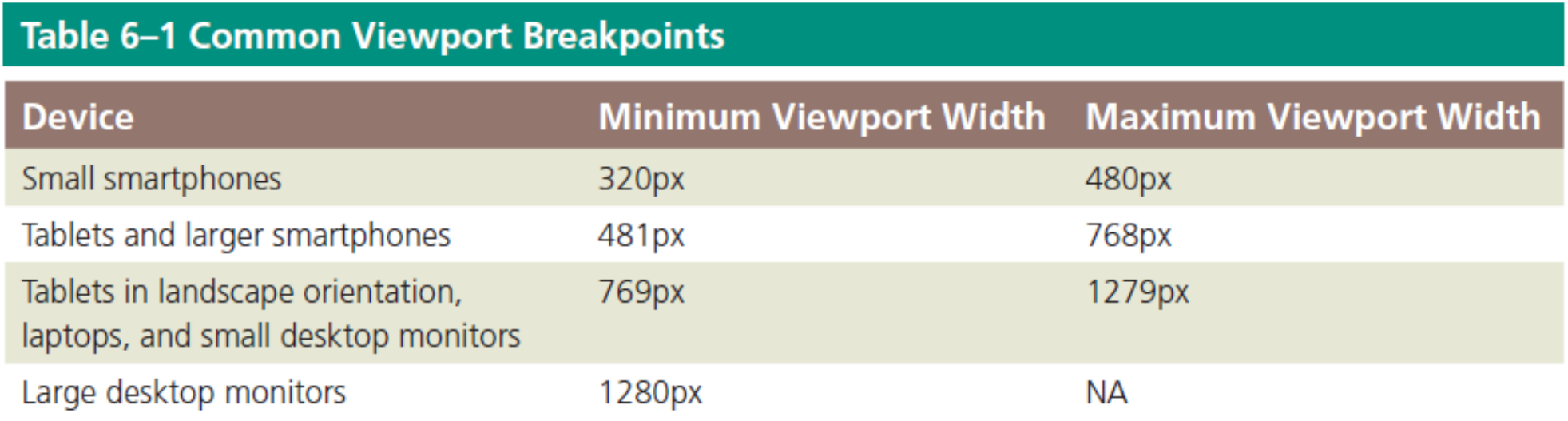

#### MEDIA QUERIES

**Embedded in the link tag of the HTML page that connects an external style sheet** 

**Inserted in the external style sheet with <b>@media** rules

#### MEDIA QUERY LINK TAG

The three most common types of media are

**Screen Print all** 

■ Two different style sheets for two different media types (screen and print):

```
<head><link rel="stylesheet" type="text/css" href="theme.css">
 <link rel="stylesheet" type="text/css" href="print.css" media="print">
</head>
```
**The media** attribute determines which style sheet should be applied

### MEDIA QUERY LINK TAG - EXPRESSIONS

A media query can use a logical expression to test whether a viewport has reached a particular breakpoint

<link rel="stylesheet" href="css/styles-mobile.css"media="screen and (maxwidth: 480px)">

- The logical expression includes:
	- **Media query feature**, a characteristic of the environment such as max-width
	- **Breakpoint value**  for example 480px
- If the logical expression evaluates to "true," the media query applies the styles

### MEDIA QUERY LINK TAG - EXPRESSIONS

A media query can also test for both minimum and maximum breakpoints:

<link rel="stylesheet" href="css/stylestablet.css"media="screen and (min-width: 481px) and (max-width: 768px)">

Apply the styles-tablet.css stylesheet in the css folder when screens have a viewport width between 481px and 768px

 When testing for minimum and maximum widths, the word "**and**" separates each part of the media attribute value 12

**Implement media queries directly into a CSS file using the <b>@media** rule

A technique introduced in CSS3

- Uses **@media** rule to include a block of CSS properties only if a certain condition is true
- Example: If the browser window is 600px or smaller, the background color will be lightblue:

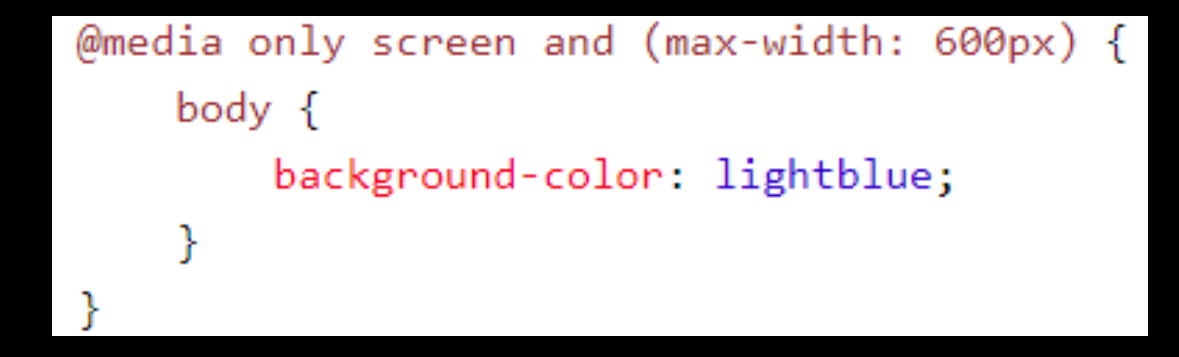

#### Mobile-first strategy:

- Mobile styles are listed first as they are the default styles
- Next, add media styles for larger viewports, progressing from tablet to desktop
- Styles created for the smaller viewports apply to larger viewports by default
- To modify the appearance of an element for a larger viewport, a media query is created for the larger viewport, and then a new style is created

```
/* Set the background color of body to tan */body {
  background-color: tan;
-}
/* On screens that are 992px or less, set the background color to blue */
@media screen and (max-width: 992px) {
```

```
body {
  background-color: blue;
```
₹

```
/* On screens that are 600px or less, set the background color to olive */@media screen and (max-width: 600px) {
 body {
    background-color: olive;
```
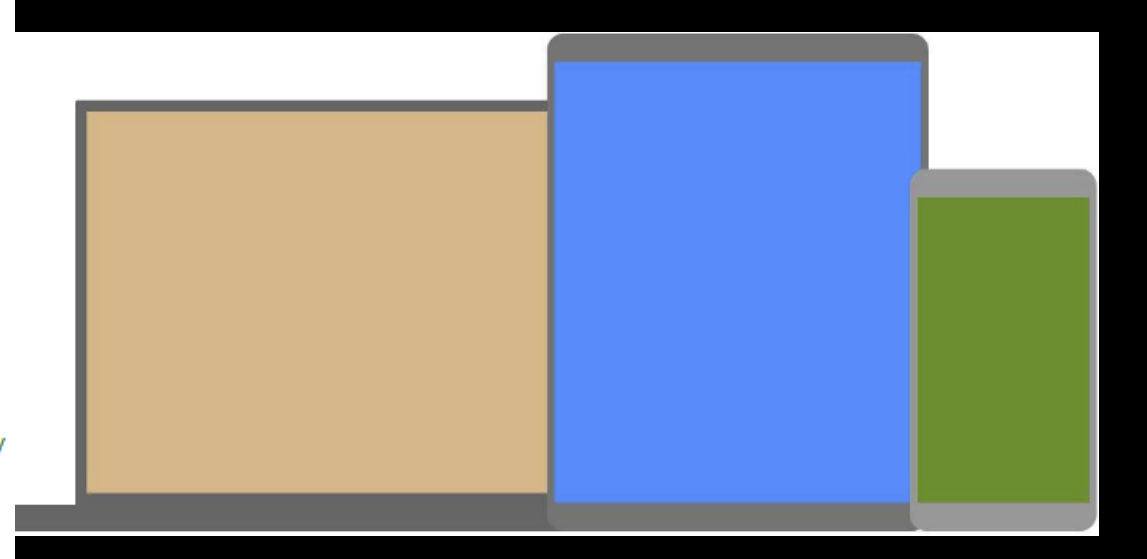

### LINKS & PSEUDO-CLASSES

- Allow changes to the style of a link based on four link states: link, visited, hover, and active
	- **Must be used in the following order: link, visited, hover, active**
	- Table 6-3 describes each link state

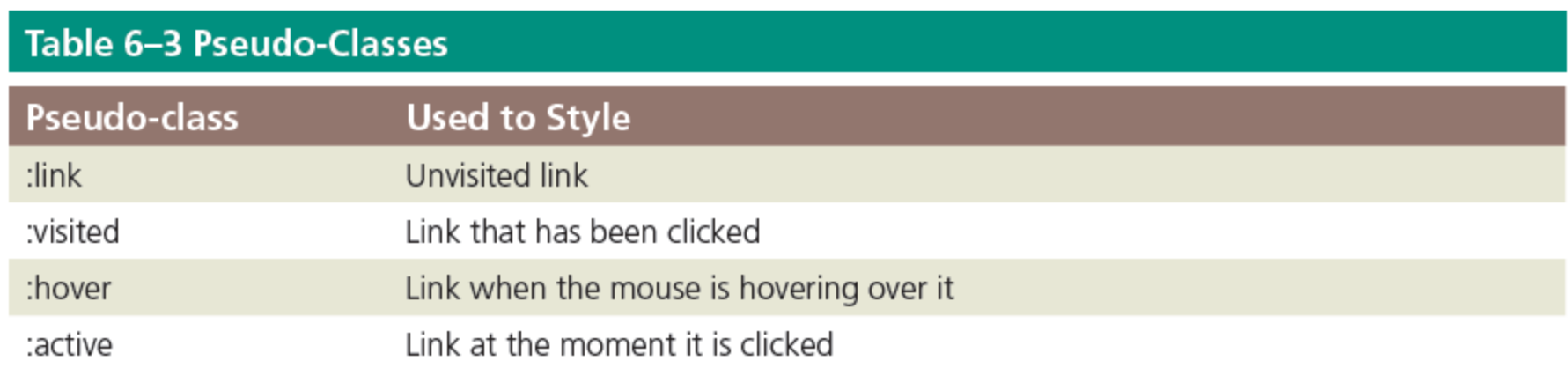

### USING PSEUDO-CLASSES

- A pseudo-class is attached to a selector with a colon
- A unique style is defined by creating four separate style rules with **a:link**, **a:visited**, **a:hover**, and **a:active** as the selectors

```
/* Style rules for pseudo-classes */
navli a: Link {
    color: #FFFFFF:
navlia: visited {
    color: #FFFF99;
nav li a: hover {
    color: #FFFF00:
    font-style: italic;
ł
```
## USING GRADIENTS

- A gradual transition from one color to another
- CSS3 has two types:
	- **Linear**
	- **Radial**

# LINEAR GRADIENT

- **The Transition from several different angles**
- Default transition is from the top to the bottom
- Can also transition up, left, right, or diagonally
- Example:

## body { background: linear-gradient(white, blue); }

## RADIAL GRADIENTS

- They are specified by their center
- The color begins in the center and transitions in a radial direction to another color or colors

### STUDY! STUDY!! STUDY!!! REMINDERS:

- Complete Chapter 6 quiz and homework (Due November 3rd, no class Oct 27th)
- Work on your Term Project Week 6 & 7 activities start adding CSS to website, Specials.html
- Study for Exam, material from chapters 1-5
	- Exam is NEXT class, during our regular class hours. There is no lecture.
	- Exam will unlock at 8:30am EST (start of class), locks at 11:30am EST (end of class)
	- Total allotted exam time is 1h 45m once you begin
		- Similar number of questions per chapter, but more than twice the quiz time in total
- I will be around for questions, and for help on term project. It will be a good chance to ask for feedback!